**Jim McQuillan - [mug.org](http://mug.org) - November 10, 2020**

### **PostgreSQL Streaming Replication A Practical Guide to Replicating your PostgreSQL Database**

**https://en.wikipedia.org/wiki/Replication\_(computing)**

# "**Replication** in [computing](https://en.wikipedia.org/wiki/Computing) involves sharing information so as to ensure consistency between redundant resources,

such as [software](https://en.wikipedia.org/wiki/Software) or [hardware](https://en.wikipedia.org/wiki/Computer_hardware) components, to improve reliability, [fault-tolerance](https://en.wikipedia.org/wiki/Fault-tolerance), or accessibility"

### **What is Replication?**

## **Why would you want to replicate?**

- Reliability Reduce the possibility of losing valuable data
- 
- Accessibility The data is always accessible
- Performance Increase the ability to handle read requests

• Fault Tolerance - Keep running after a failure of one or more components

## **Types of Replication**

• Shared Disk Failover

• File System Replication

• Multi-Master

• Primary-Secondary (Master-Slave)

- Hardware level, usually SAN
- One copy of the database
- Multiple Database servers
- Only one DB server active at a time
- Avoids synchronization overhead
- Failure of SAN renders database unusable

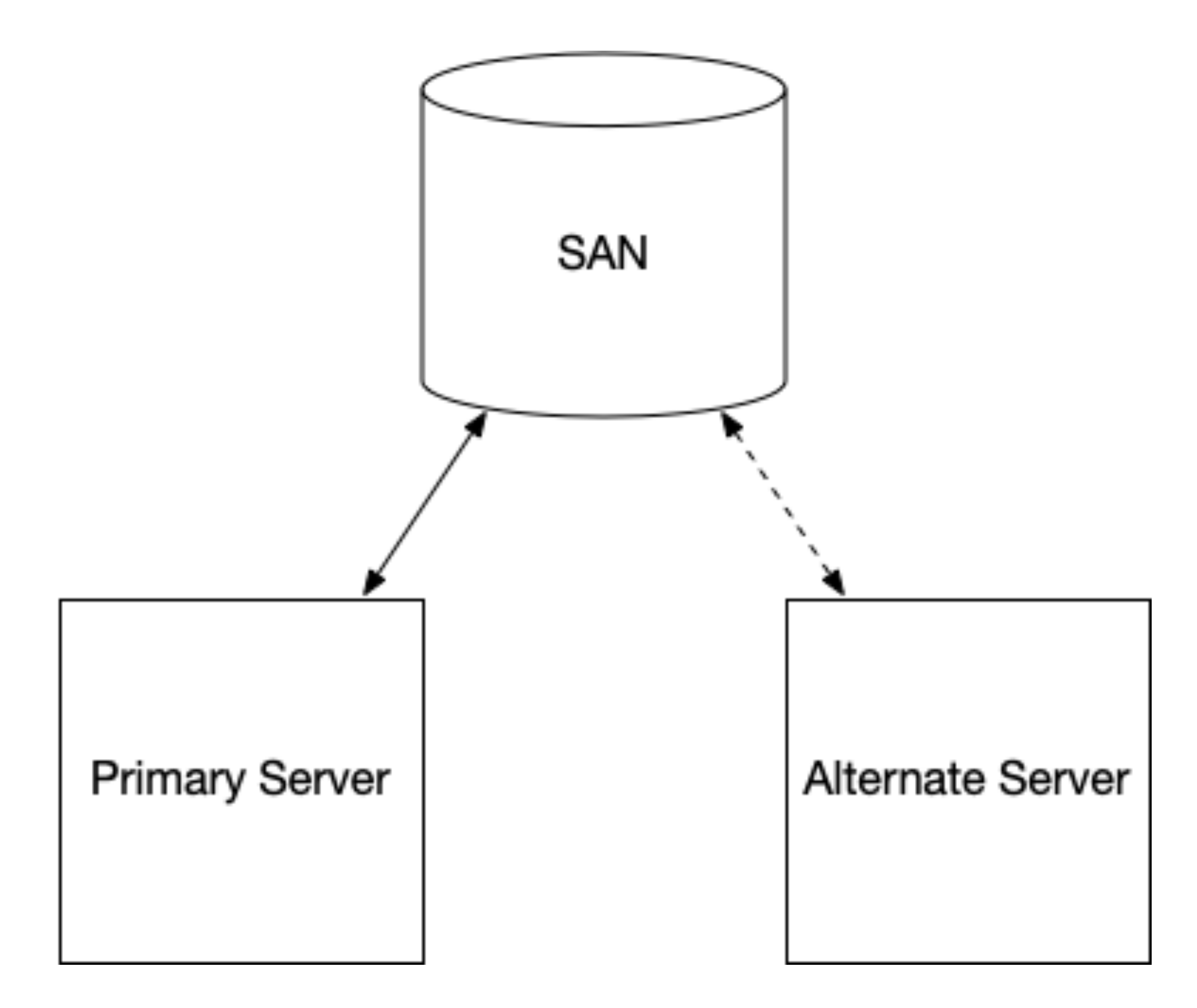

### **Shared Disk Failover**

### **Filesystem Replication**

- Operating system level
- All changes written to the filesystem are mirrored to a filesystem residing on another computer. DRBD is an example of a solution for Linux
- Caching in the DBMS can result in corrupt data being mirrored to the secondary server
- Only one DB server can be active at a time

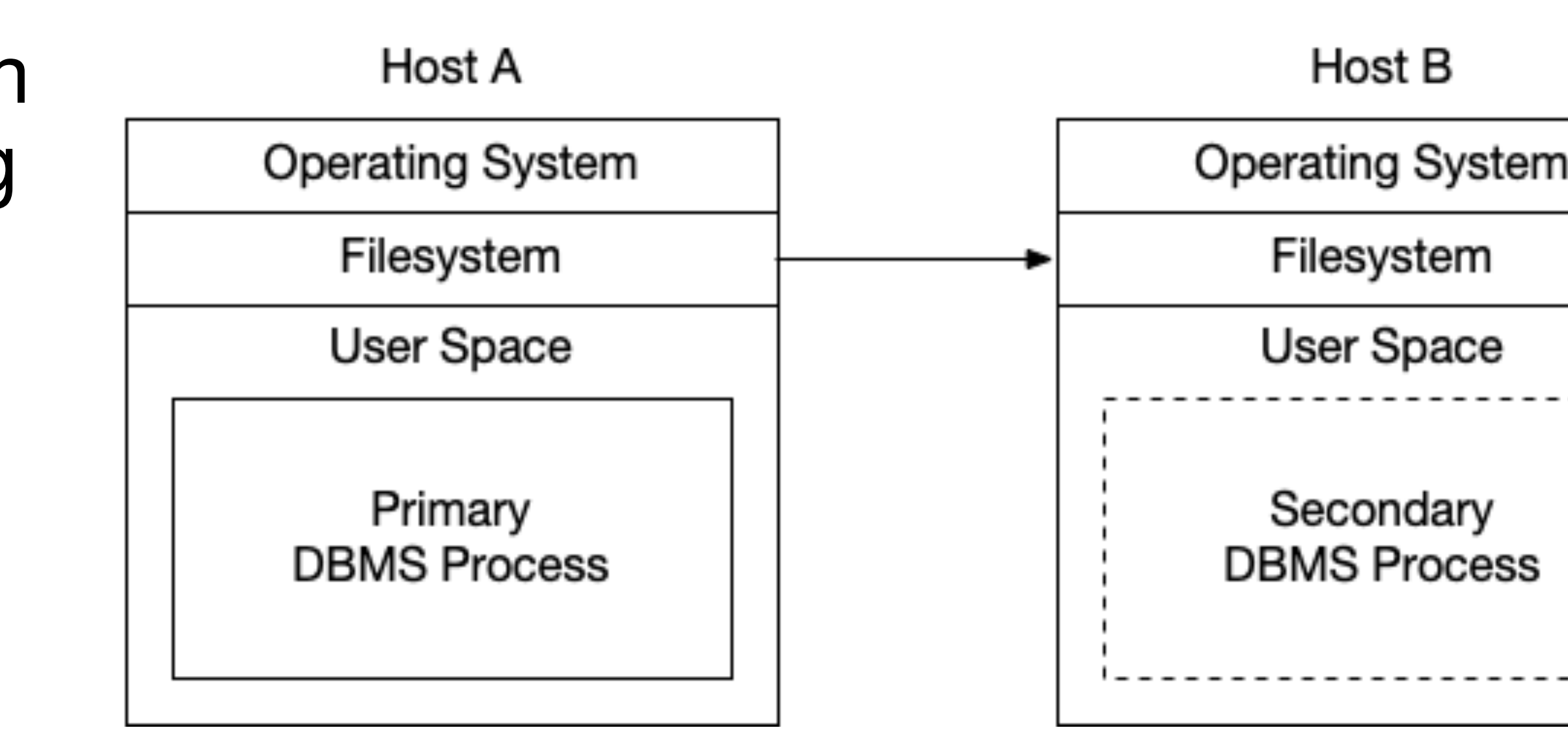

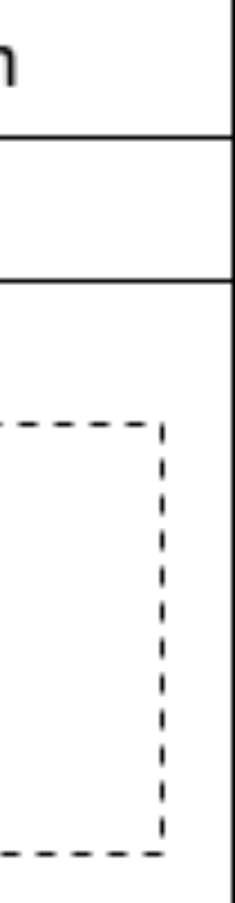

### **Multi-Master**

- No dedicated primary database server
- Updates can happen on any server
- Changes will be propagated to all other servers in the cluster
- Difficult to implement
- Conflict resolution What happens if the same row is updated by two servers at the same time, which one is correct?

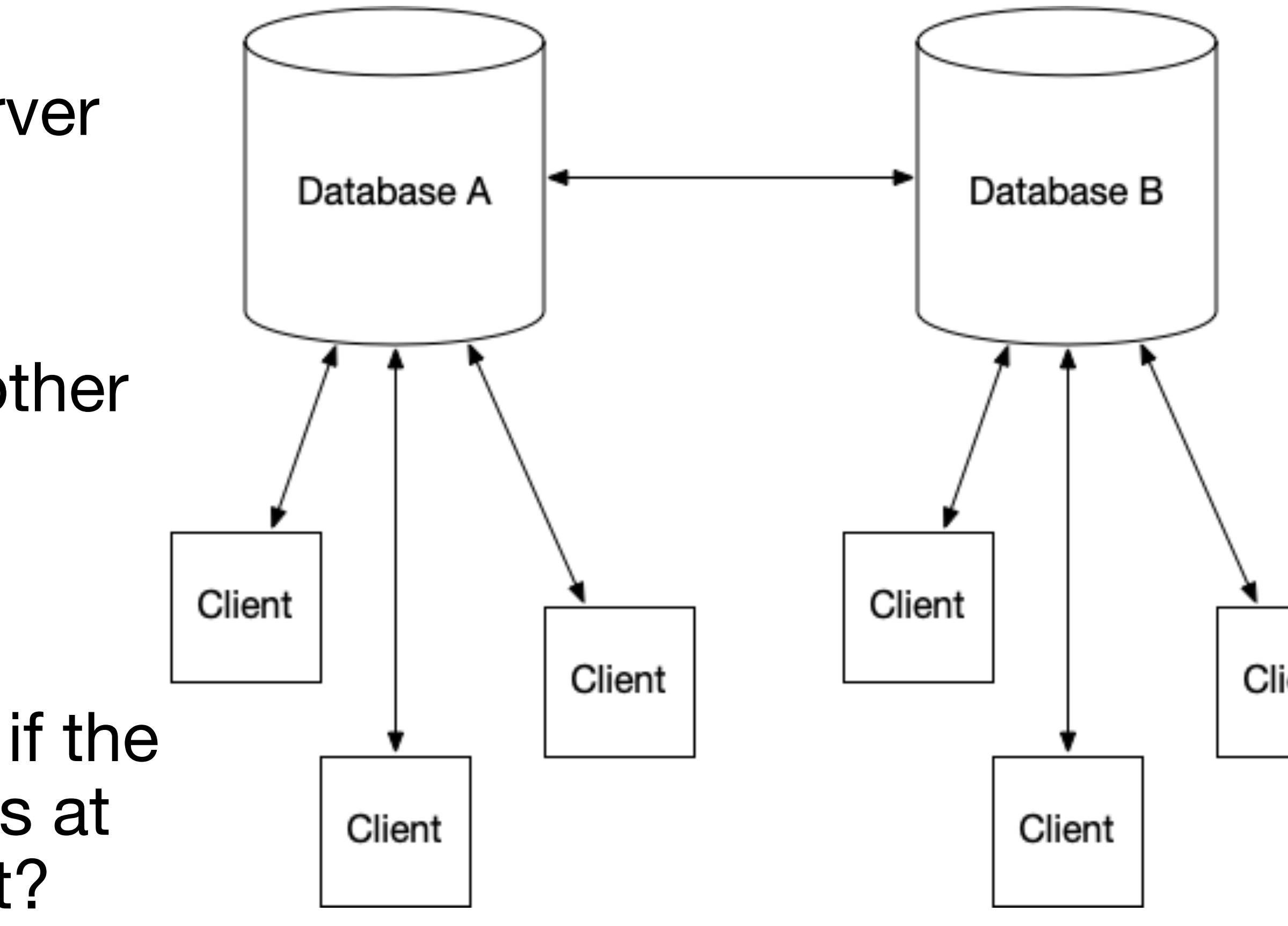

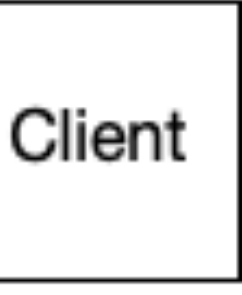

## **Primary-Secondary (Master-Slave)**

- All updates only performed on the primary server
- Updates are pushed to the secondary servers
- Secondary servers can be read from but not written to

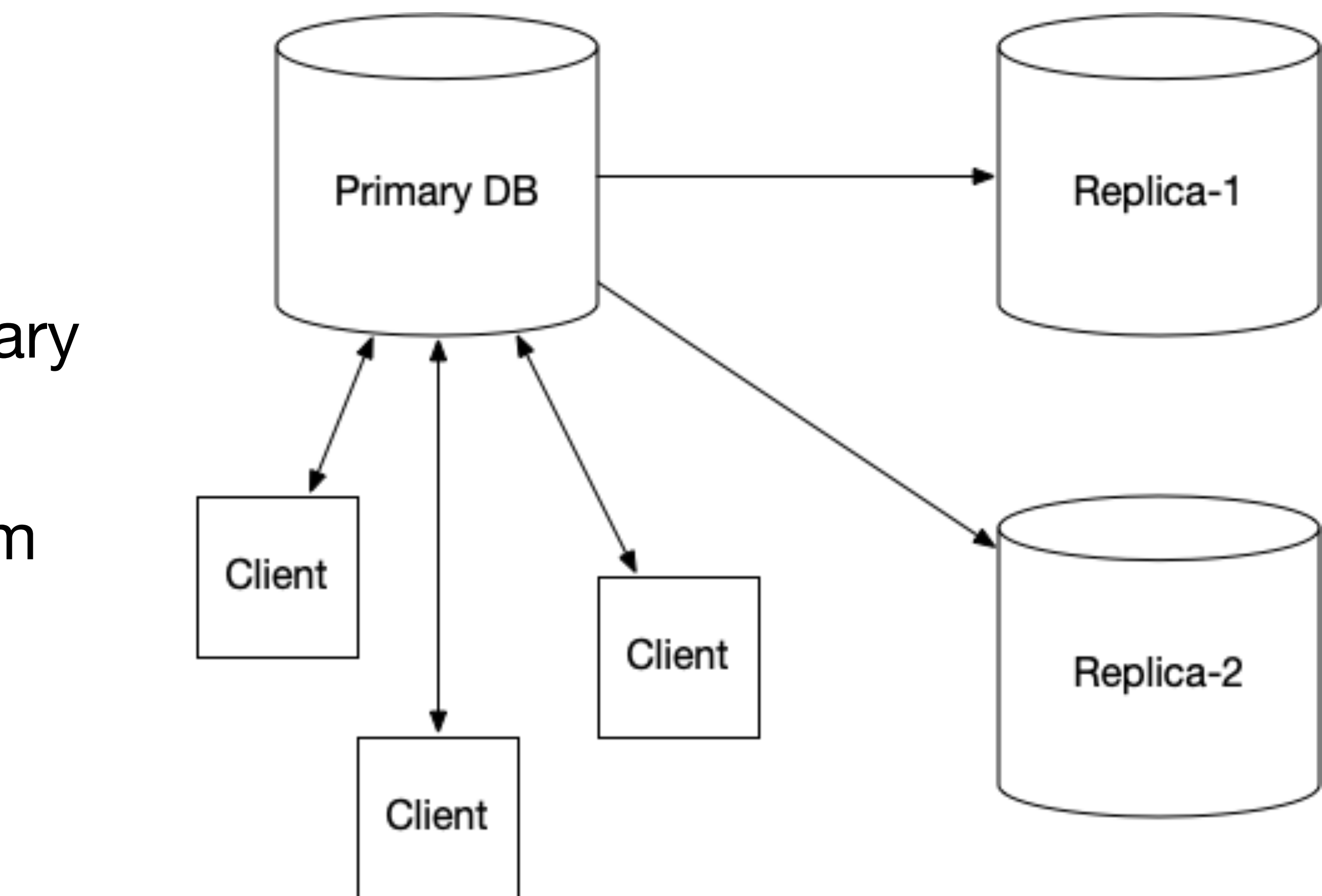

### **Additional considerations**

- Logical Replication
- Write-Ahead Log shipping

- Synchronous Updates
- Asynchronous Updates

## **Logical Replication**

- Individual tables can be replicated
- Statement level or using triggers
- Could be implemented using middleware (Slony,PGPool,Bucardo)
- Need to be careful with functions such as random( ), gen\_random\_uuid( ) as each database would get a different random value

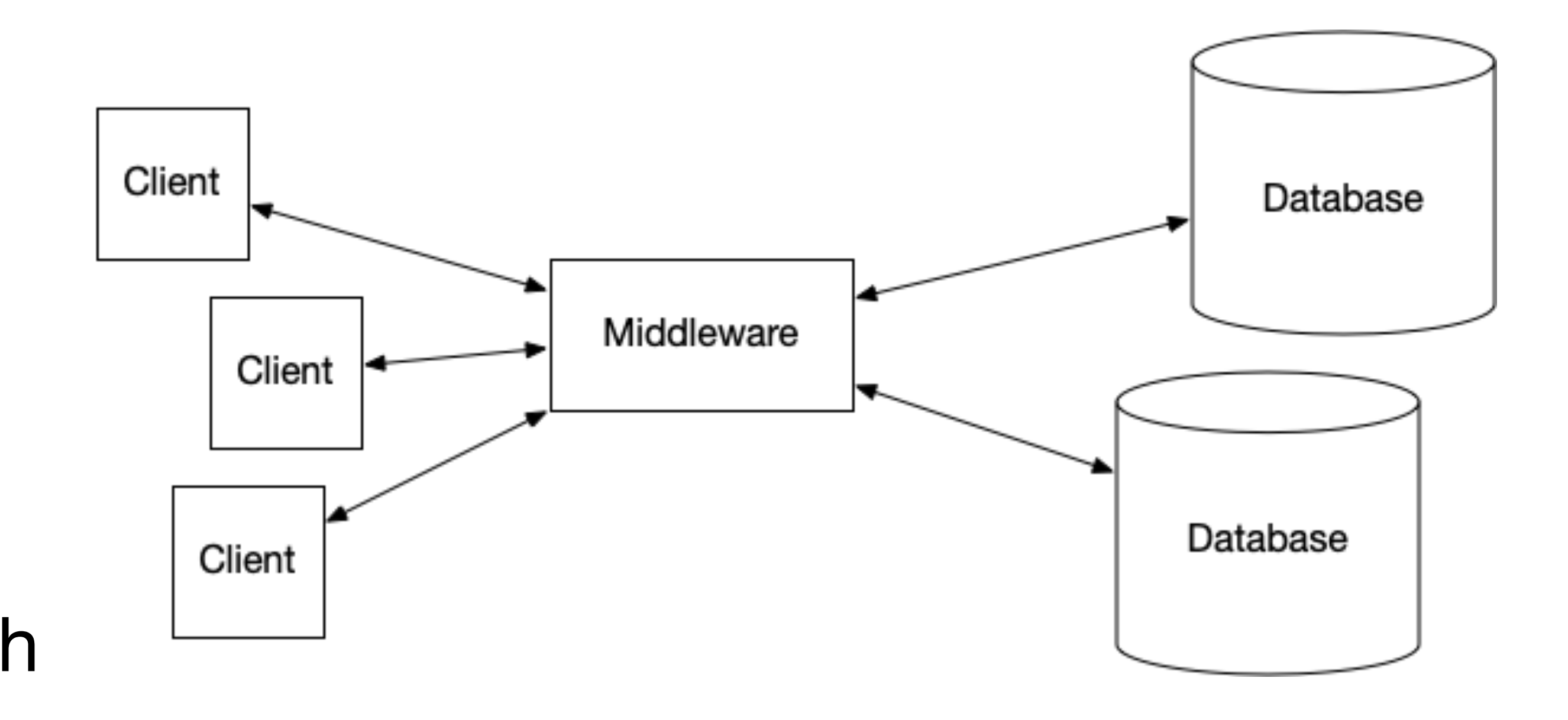

10

## **Write-Ahead Log Shipping**

- All or Nothing Entire database cluster is replicated
- Utilizes the Write-ahead log
- Handles temporary interruption of connection to replicas
- Replicas can be used in read-only mode

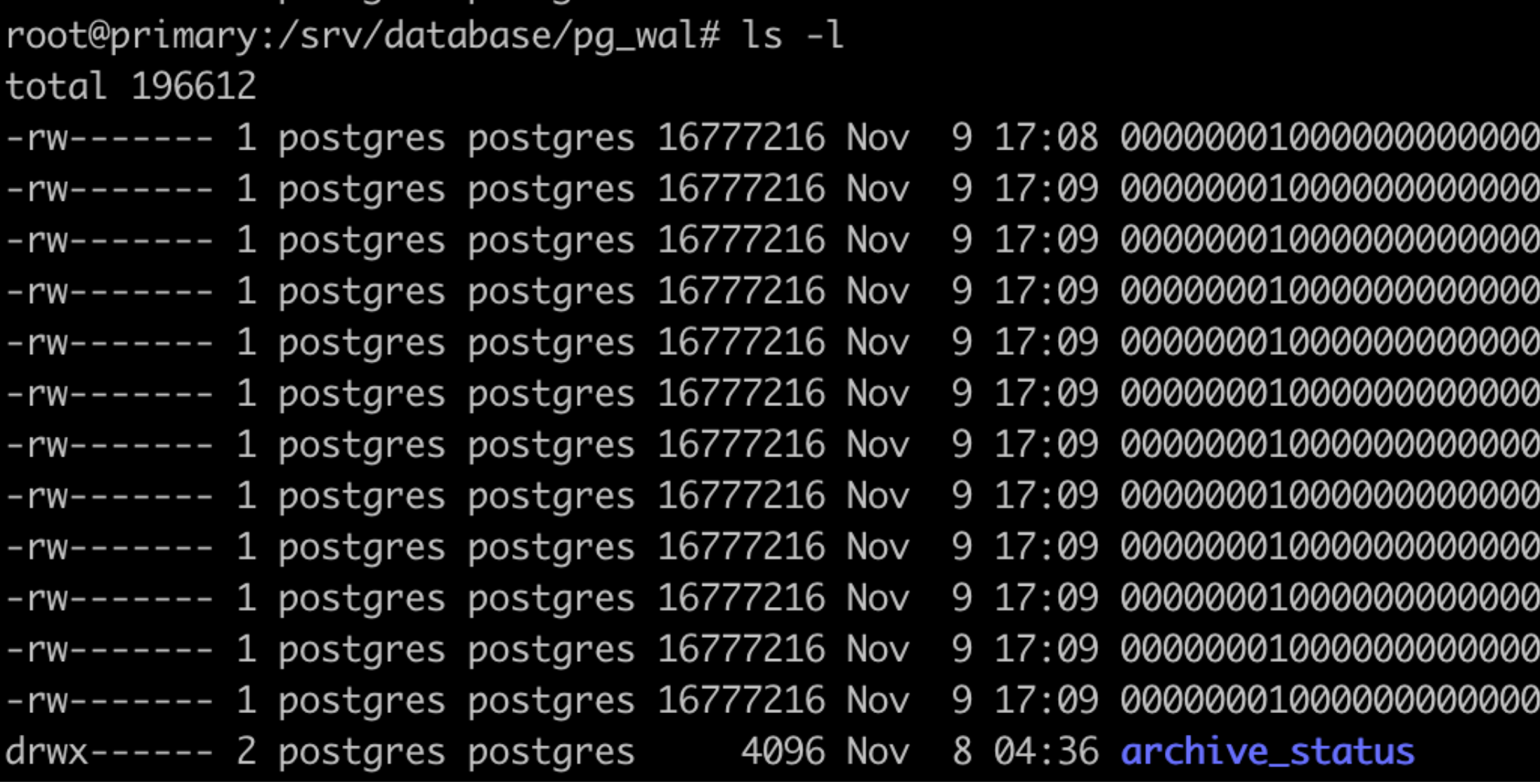

001

PostgreSQL Write-Ahead Log

### **Synchronous Updates**

- Every replica acknowledges update before control is returned to the client
- Extremely small chance of losing data
- Well suited to readers, All replicas will have current data
- Poor performance when lots of write activity
- Doesn't handle replica going offline very well

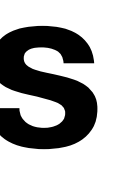

### **Asynchronous Updates**

- Primary database is updated, Replicas are consistent "eventually"
- Possibility of losing data if the primary crashes before the replicas are updated
- If clients are reading from a replica, they can get stale data if replica isn't caught up
- If a replica is slow or goes offline it won't affect the client

## **Real World Example**

- Write-ahead Log Streaming
- Asynchronous
- Database is over 2TB
- Remote office about 30 miles away
- $\cdot$  ~140 clients
- Remote office is a disaster recovery site. Cascading to make it easier to test.

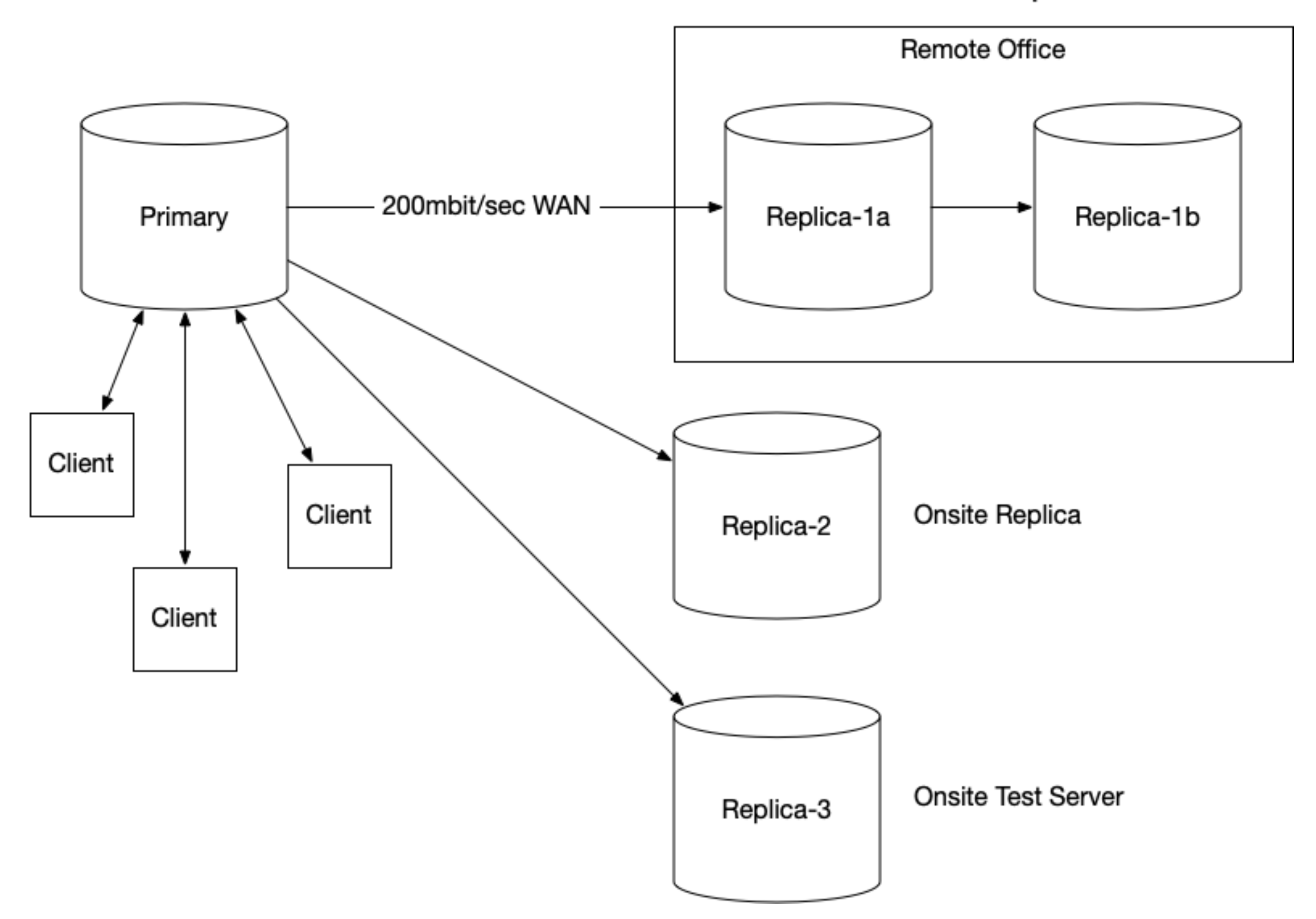

**Offsite Replicas** 

## **Example Configuration**

- Write-Ahead Log shipping
- Asynchronous Updates
- 3 Servers
	- primary
	- replica-1
	- replica-2
- Ubuntu 20.04
- PostgreSQL 12
- Database in /srv/database instead of /var/lib/postgresql/12/main

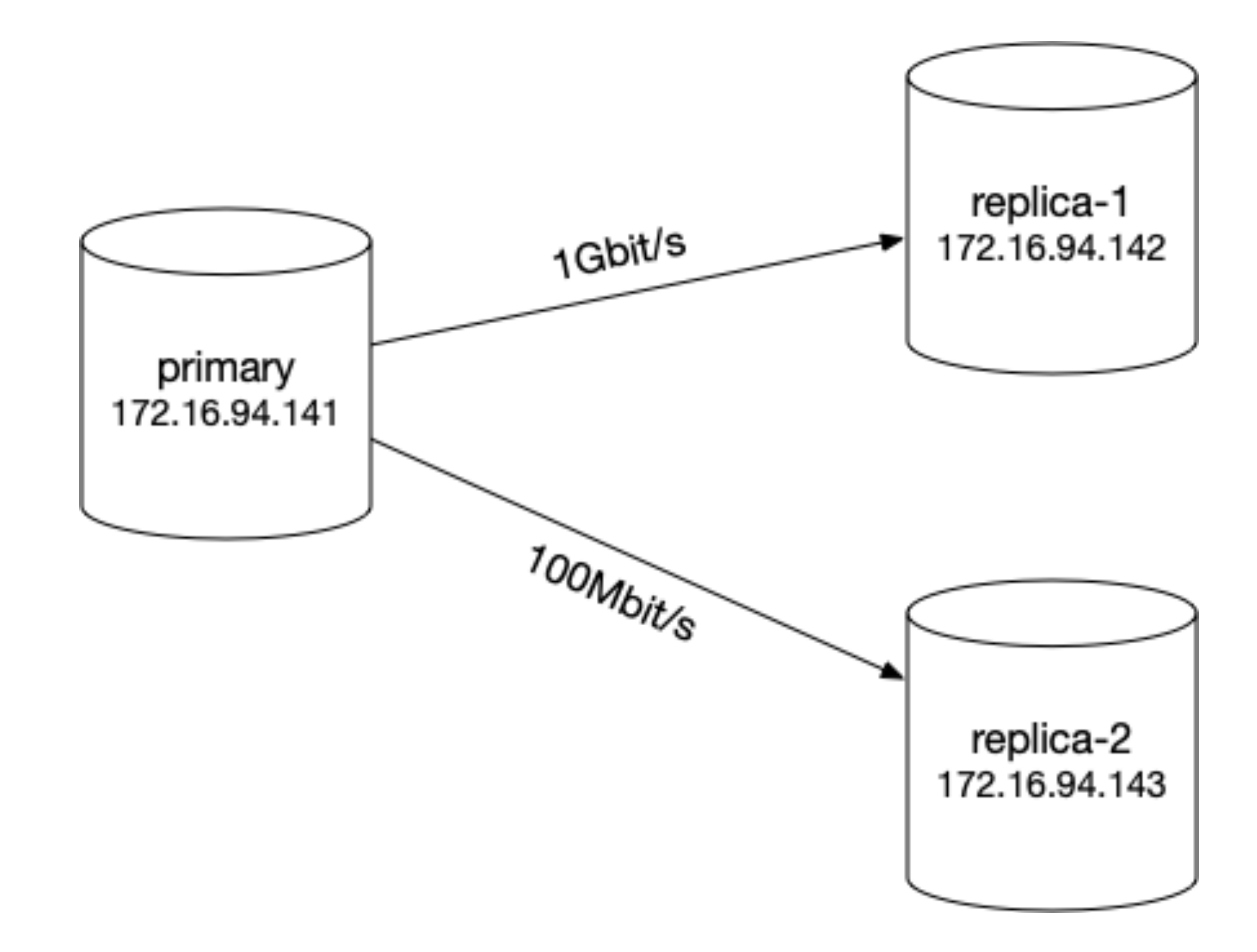

## **Primary Server**

### Fresh install of Ubuntu 20.04 server:

- \$ sudo -i
- # timedatectl set-timezone America/Detroit
- # apt-get install postgresql-all
- # systemctl stop postgresql
- # systemctl disable postgresql
- # echo 'export PATH=/usr/lib/postgresql/12/bin:\$PATH' >>/etc/profile
- # mkdir /srv/database
- # mkdir /srv/log
- # chown postgres:postgres /srv/database /srv/log
- # chmod 0700 /srv/database /srv/log
- # su postgres
- \$ pg\_ctl -D /srv/database init

### **Primary Server - continued**

/srv/database/postgresql.conf

listen\_addresses = '\*' logging\_collector = on log\_directory = '/srv/log' log\_filename = '%Y-%m-%d.log'

### Start the database cluster and create a user and database

\$ sudo -i -u postgres pg\_ctl -D /srv/database start

- \$ sudo -i -u postgres createuser jam --superuser
- \$ createdb mug

### **Secondary Servers**

### Fresh install of Ubuntu 20.04 server:

- \$ sudo -i
- # timedatectl set-timezone America/Detroit
- # apt-get install postgresql-all
- # systemctl stop postgresql
- # systemctl disable postgresql
- # echo 'export PATH=/usr/lib/postgresql/12/bin:\$PATH' >>/etc/profile

# Lets Do Some Replicating, Shall we?

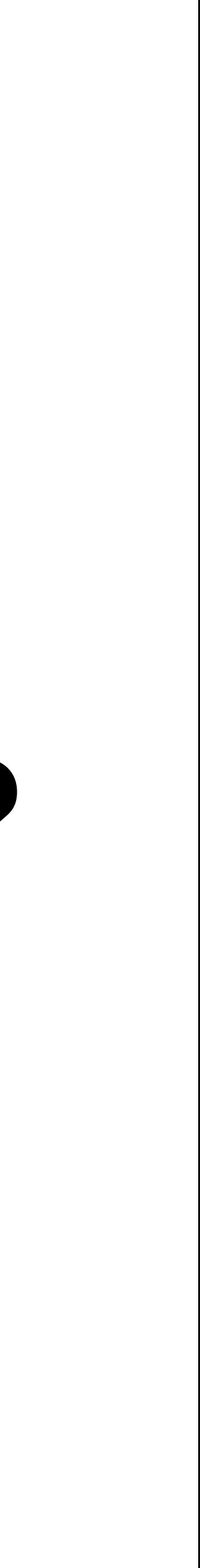

## **Configure primary for replication**

Add the following lines to the end of the  $/srv/datalog$  atabase/pg\_hba.conf file to allow the replication servers to connect

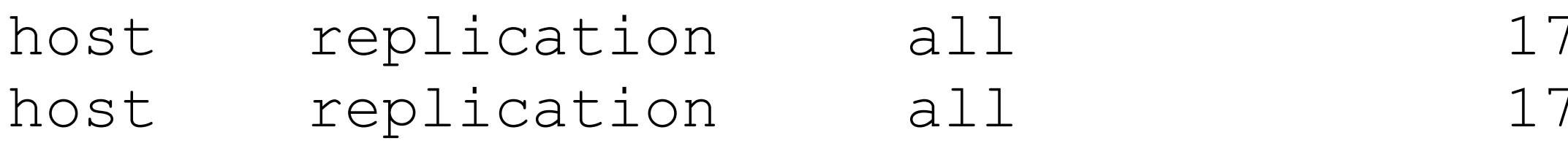

Tell postgres to reload the pg hba.conf file

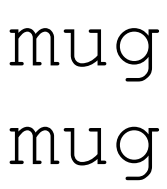

\$ sudo -i -u postgres pg\_ctl -D /srv/database reload

### Create replication slots

\$ sudo -i -u postgres psql -c "**select pg\_create\_physical\_replication\_slot( 'replica\_1' )**" mug \$ sudo -i -u postgres psql -c "**select pg\_create\_physical\_replication\_slot( 'replica\_2' )**" mug

72.16.94.142/32 trust # replica-1 72.16.94.143/32 trust # replica-2

## **Configure replica-1**

### Create the directory for the database:

- \$ sudo mkdir /srv/database /srv/log
- \$ sudo chown postgres:postgres /srv/database /srv/log
- \$ sudo chmod 0700 /srv/database /srv/log

### Run **pg\_basebackup** to create the replica

\$ sudo -i -u postgres pg basebackup -D /srv/database --wal-method=stream --slot=replica 1 --write-recovery-conf --progress --host 172.16.94.141

## **Configure replica-1 - continued**

### Start the database

\$ sudo -i -u postgres pg\_ctl -D /srv/database start

## **Is It Working?**

### Look in the log file in /srv/log. You should see something like this:

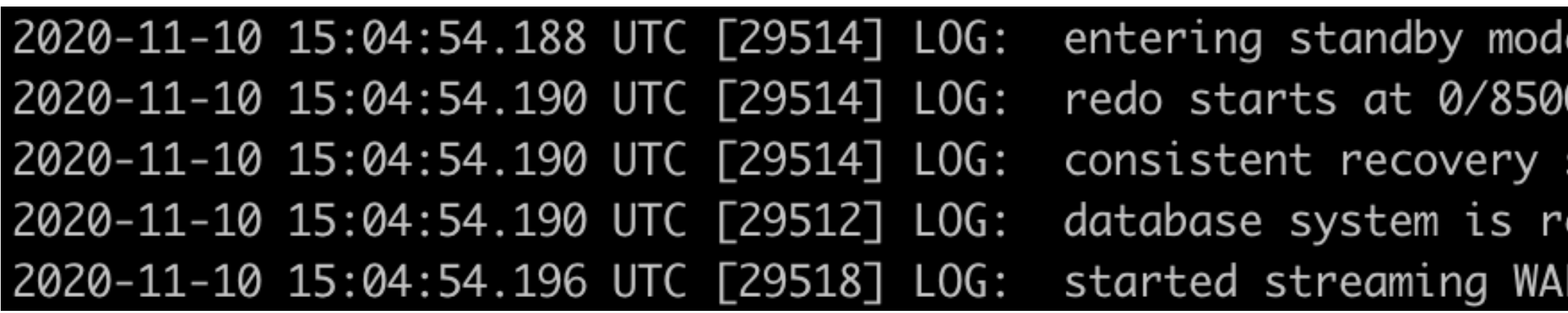

### Query the **pg\_replication\_slots** view (on the primary)

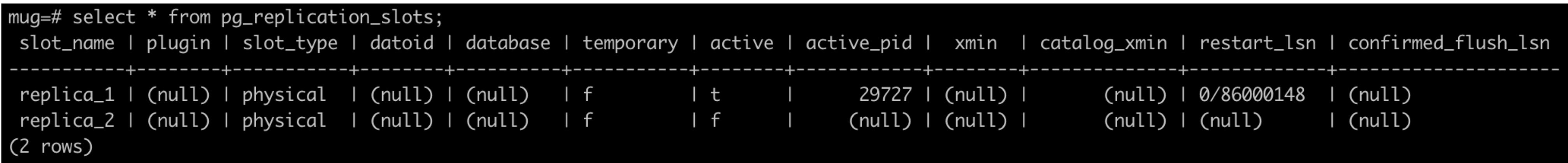

00028 state reached at 0/85000138 eady to accept read only connections from primary at 0/86000000 on timeline 1

### **Replication status**

### The **pg\_stat\_replication** view shows more status information

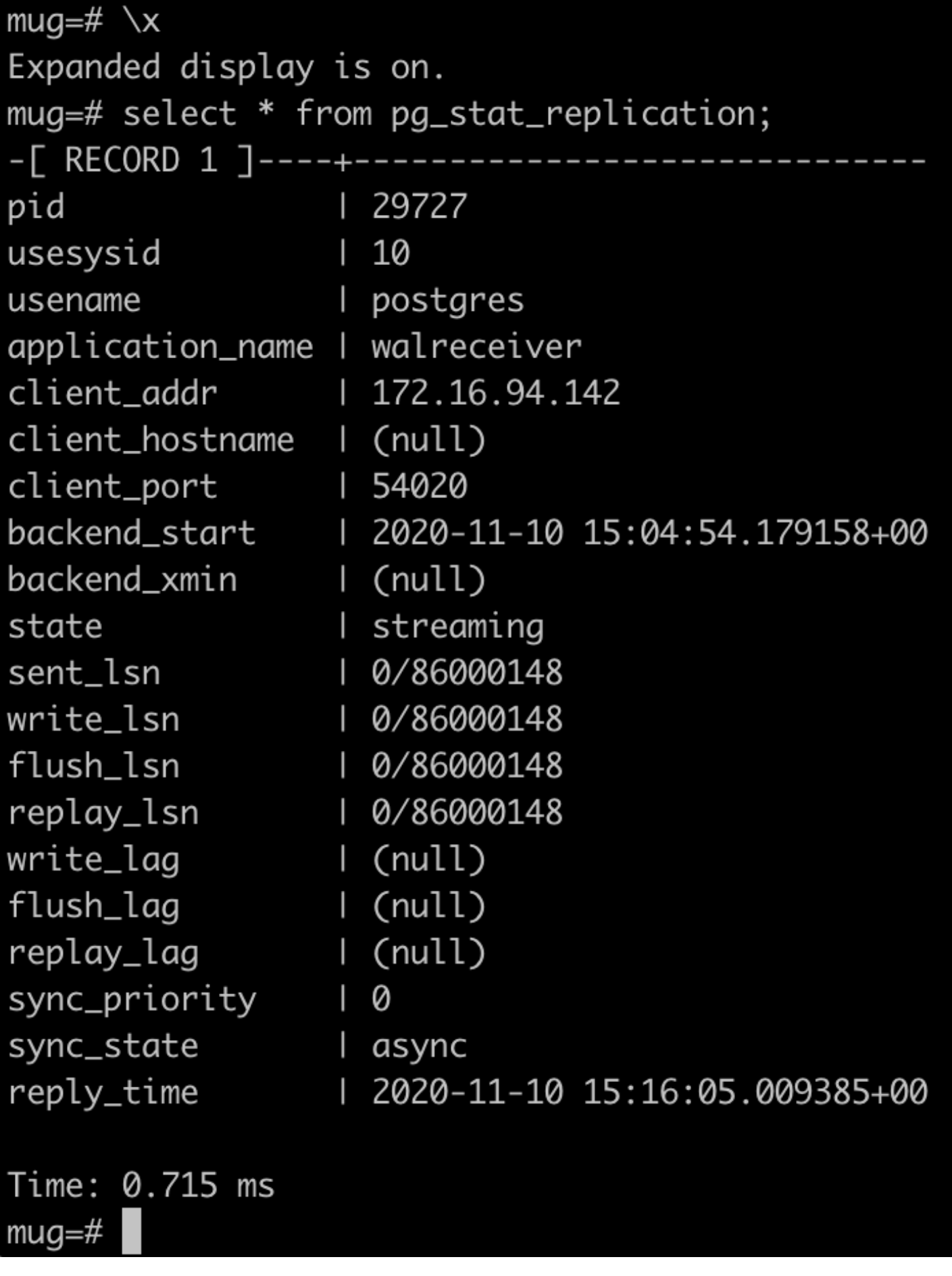

### **Files of interest in /srv/database**

standby.signal

### The presence of this file indicates the server should startup in hot-standby mode

postgresql.auto.conf

This file contains the parameters for connecting to the primary server

## **Promote A Replica To Primary**

There are a couple of ways to promote a replica:

- pg ctl -D /srv/database promote
- SELECT pg\_promote()
- If you have a line like this: promote trigger file = '/tmp/replica 1' in postgresql.conf you can: touch /tmp/replica 1

After promoting, you need to point all of your clients to the new primary

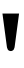

### **Some Goodies**

### Remove replication slots

SELECT pg drop replication slot( 'replica 1' );

### Delay replication

Add the following line to nrpe.cfg (check\_pg\_replication script on next slide) command[check replica 1] = /usr/local/nagios/libexec/check pg replication -u nobody -s replica 1

Add the following line to the postgresql.conf file recovery\_min\_apply\_delay = 10000 (milliseconds)

### Monitor replication using Nagios

### **Nagios check\_pg\_replication**

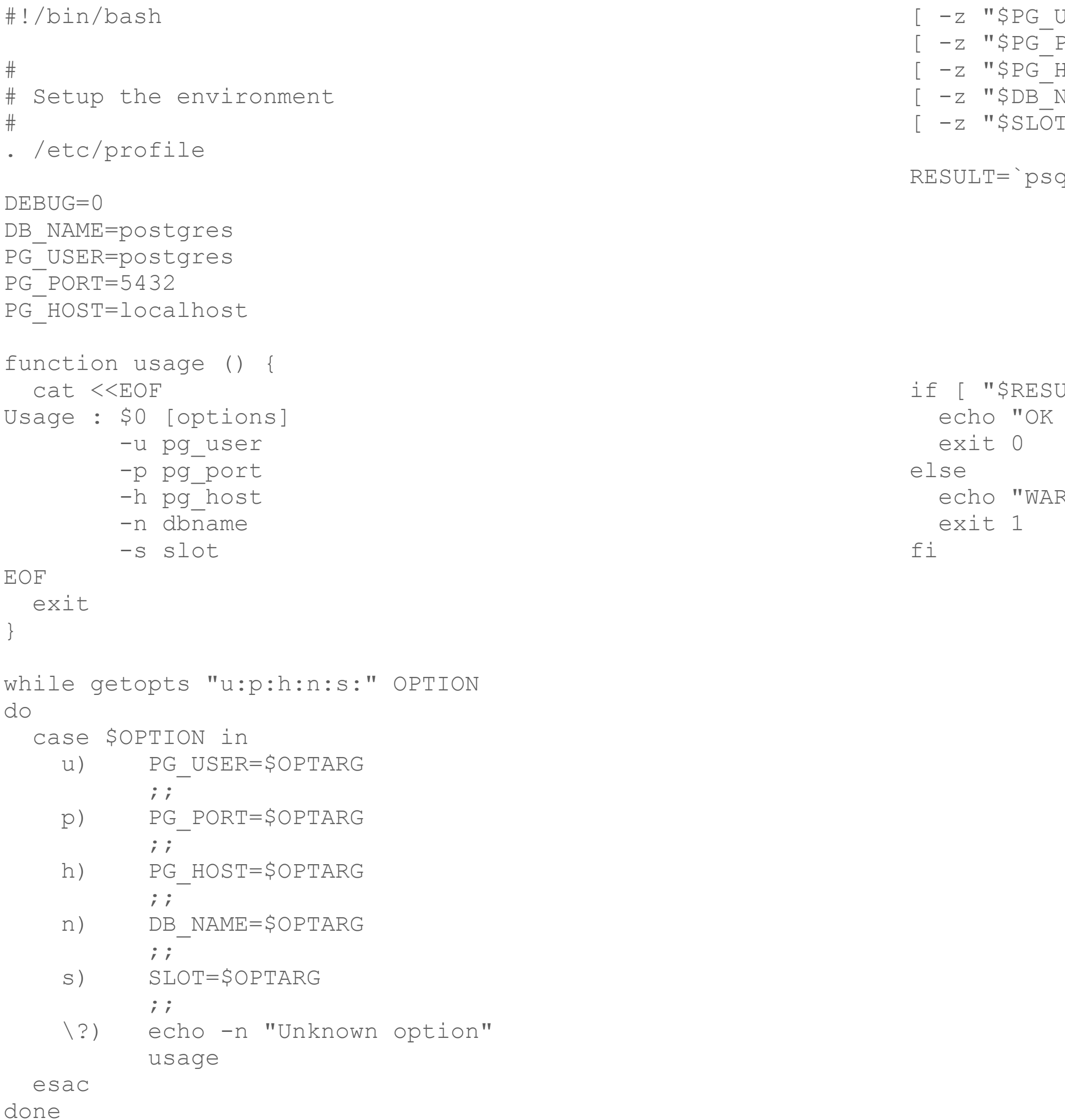

JSER" ] && echo "UNKNOWN : Postgres user not specified" | | && exit 3<br>PORT" ] && echo "UNKNOWN : Postgres port not specified" | | && exit 3<br>IOST" ] && echo "UNKNOWN : Postgres host not specified" | | && exit 3 PORT" ] && echo "UNKNOWN : Postgres port not specified" HOST" ] && echo "UNKNOWN : Postgres host not specified" NAME" ] && echo "UNKNOWN : Postgres database name not specified" && exit 3 I" ] && echo "UNKNOWN : Postgres replication slot not specified" && exit 3 ql --no-align --tuples-only \ --dbname \$DB\_NAME \ --port \$PG\_PORT --host \$PG\_HOST --username \$PG\_USER \ --command "SELECT active FROM pg replication slots WHERE slot name = '\$SLOT'"`

 $JLT" == "t" ]$ ; then : Replication slot '\$SLOT' active and streaming"

RNING : Replication slot '\$SLOT' is NOT active"

### **In Summary**

- Grant permission in **pg\_hba.conf**
- Create a **replication\_slot** for each replica
- use **pg\_basebackup** to initialize the replica
- Monitor **pg\_replication\_slots** for inactive replicas

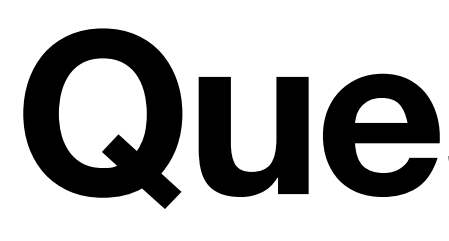

Jim McQuillan [jam@McQuil.com](mailto:jam@McQuil.com) These slides will be available on [mug.org](http://mug.org)

### **Questions?**